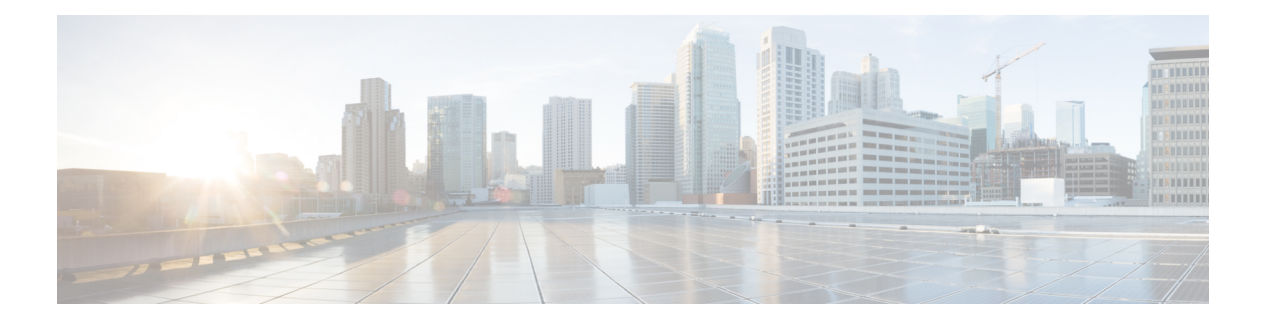

# **M Commands**

- [mac-list,](#page-2-0) on page 3
- mac address-table [reserve-hsrp-vmac,](#page-3-0) on page 4
- match [as-number,](#page-4-0) on page 5
- match [as-path,](#page-5-0) on page 6
- match [community,](#page-7-0) on page 8
- match [extcommunity,](#page-9-0) on page 10
- match [interface,](#page-11-0) on page 12
- match ip [address,](#page-12-0) on page 13
- match ip [multicast,](#page-15-0) on page 16
- match ip next-hop [prefix-list,](#page-18-0) on page 19
- match ip [route-source](#page-20-0) prefix-list, on page 21
- match ipv6 [address,](#page-22-0) on page 23
- match ipv6 [multicast,](#page-25-0) on page 26
- match ipv6 next-hop [prefix-list,](#page-28-0) on page 29
- match ipv6 [route-source](#page-30-0) prefix-list, on page 31
- match [length,](#page-32-0) on page 33
- match [metric,](#page-34-0) on page 35
- match [mac-list,](#page-36-0) on page 37
- match [route-type,](#page-38-0) on page 39
- match [source-protocol,](#page-41-0) on page 42
- [match](#page-42-0) tag, on page 43
- [match](#page-44-0) vlan, on page 45
- [max-lsp-lifetime,](#page-46-0) on page 47
- [max-metric](#page-47-0) router-lsa (OSPF), on page 48
- [max-metric](#page-49-0) router-lsa (OSPFv2), on page 50
- [max-metric](#page-51-0) router-lsa (OSPFv3), on page 52
- [maxas-limit,](#page-53-0) on page 54
- [maximum-paths](#page-54-0) (BGP), on page 55
- [maximum-paths](#page-55-0) (EIGRP), on page 56
- [maximum-paths](#page-56-0) (IS-IS), on page 57
- [maximum-paths](#page-57-0) (RIP), on page 58
- [maximum-paths](#page-58-0) (OSPF), on page 59
- [maximum-paths](#page-59-0) (OSPFv3), on page 60
- [maximum-prefix,](#page-60-0) on page 61
- [message-digest-key](#page-62-0) (OSPF virtual link), on page 63
- [metric](#page-63-0) direct 0, on page 64
- metric [maximum-hops,](#page-64-0) on page 65
- metric [rib-scale,](#page-65-0) on page 66
- metric [weights,](#page-66-0) on page 67
- [metric-style](#page-68-0) transition, on page 69
- metric [version,](#page-69-0) on page 70

# <span id="page-2-0"></span>**mac-list**

To filter based on a MAC address, use the **mac-list** command. To remove the MAC list entry, use the **no** form of this command.

**mac-list** *name* [**seq** *number*] {**permit** | **deny**} *mac-address [mac-mask]* **mac-list** *name* [**seq** *number*] {**permit** | **deny**} *mac-address [mac-mask]*

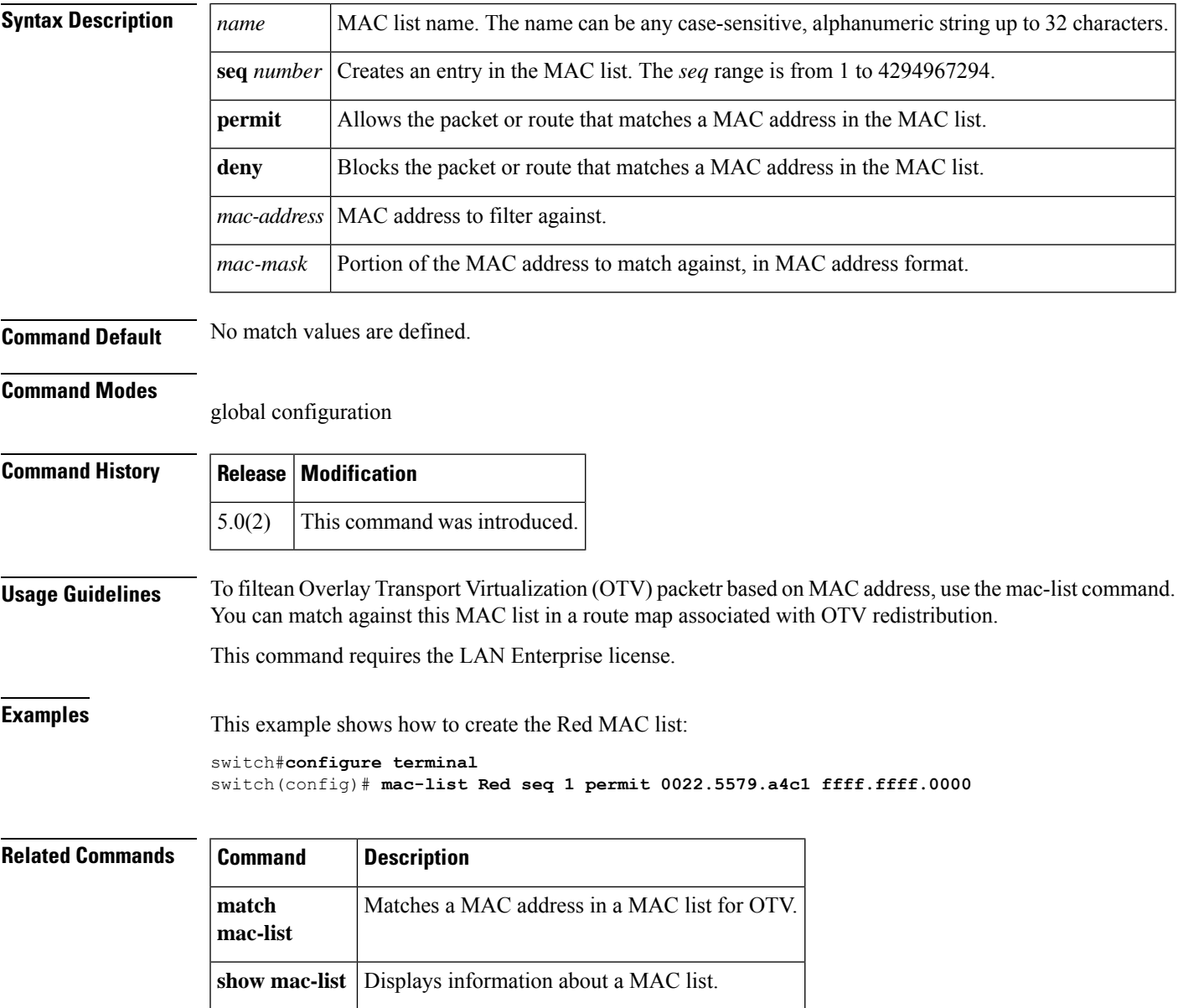

### <span id="page-3-0"></span>**mac address-table reserve-hsrp-vmac**

To enable mac reservation for all vlan, use mac address-table reserve-hsrp-vmac command.

mac address-table reserve-hsrp-vmac [*vlan\_id*]

#### **Table 1: Syntax Description**

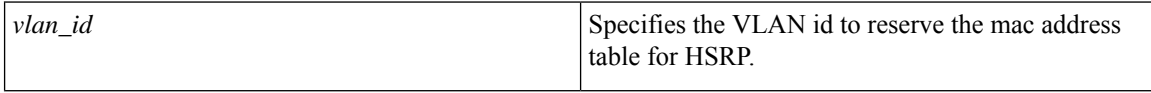

#### **Table 2: Command History**

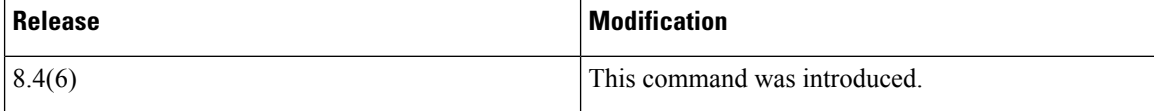

```
switch# configure terminal
Enter configuration commands, one per line. End with CNTL/Z.
switch(config)# mac address-table reserve-hsrp-vmac
switch(config)# interface vlan
<1-4094> Vlan interface number
switch(config)# interface vlan 1001
switch(config-if)# shut
switch(config-if)# show mac address-table vlan 1001
Note: MAC table entries displayed are getting read from software.
Use the 'hardware-age' keyword to get information related to 'Age'
Legend:
* - primary entry, G - Gateway MAC, (R) - Routed MAC, O - Overlay MAC
age - seconds since last seen,+ - primary entry using vPC Peer-Link, E - EVPN entry
(T) - True, (F) - False, \sim - use 'hardware-age' keyword to retrieve age info
VLAN/BD MAC Address Type age Secure NTFY Ports/SWID.SSID.LID
---------+-----------------+--------+---------+------+----+------------------
* 1001 0000.0044.0004 static - F F 10.0.3590
* 1001 0005.73a0.03e9 static - F F 10.0.3590
* 1001 8c60.4f9e.4fc2 static - F F 10.0.3590
* 1001 d867.d904.3ec3 dynamic ~~~ F F Po1
switch(config-if)# show mac address-table vlan 1001 address
E.E.E MAC Address (Option 1)
EE-EE-EE-EE-EE-EE MAC Address (Option 2)
EE:EE:EE:EE:EE:EE MAC Address (Option 3)
EEEE.EEEE.EEEE MAC Address (Option 4)
switch(config-if)# show mac address-table vlan 1001 address 0000.0044.0004
Note: MAC table entries displayed are getting read from software.
Use the 'hardware-age' keyword to get information related to 'Age'
Legend:
 - primary entry, G - Gateway MAC, (R) - Routed MAC, O - Overlay MACage - seconds since last seen, + - primary entry using vPC Peer-Link, E - EVPN entry
(T) - True, (F) - False , ~~~ - use 'hardware-age' keyword to retrieve age info
VLAN/BD MAC Address Type age Secure NTFY Ports/SWID.SSID.LID
---------+-----------------+--------+---------+------+----+------------------
* 1001 0000.0044.0004 static - F F 10.0.3590
switch(config-if)#
```
### <span id="page-4-0"></span>**match as-number**

To match to a Border Gateway Protocol (BGP) autonomous system (AS) number, use the **match as-number** command. To remove an AS number list entry, use the **no** form of this command.

**match as-number** {*number [,number...]* | **as-path-access-list** *name* [... *name*]} **no match as-number** {*number [, number...]* | **as-path-access-list** *name* [... *name*]}

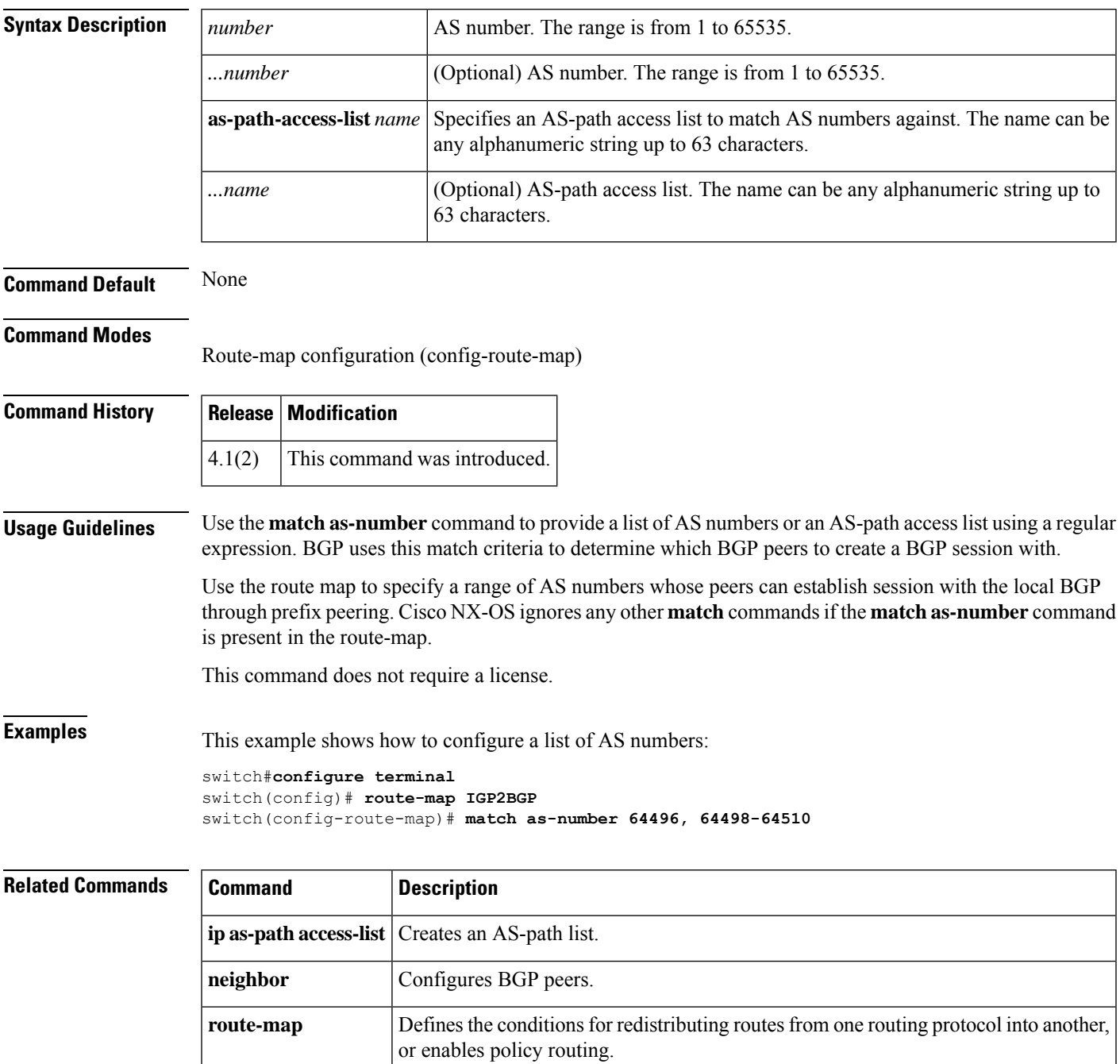

## <span id="page-5-0"></span>**match as-path**

To match a BGP autonomous system path access list, use the **match as-path** command in route-map configuration mode. To remove a path list entry, use the **no** form of this command.

**match as-path** *name* [... *name*] **no match as-path** *name* [... *name*]

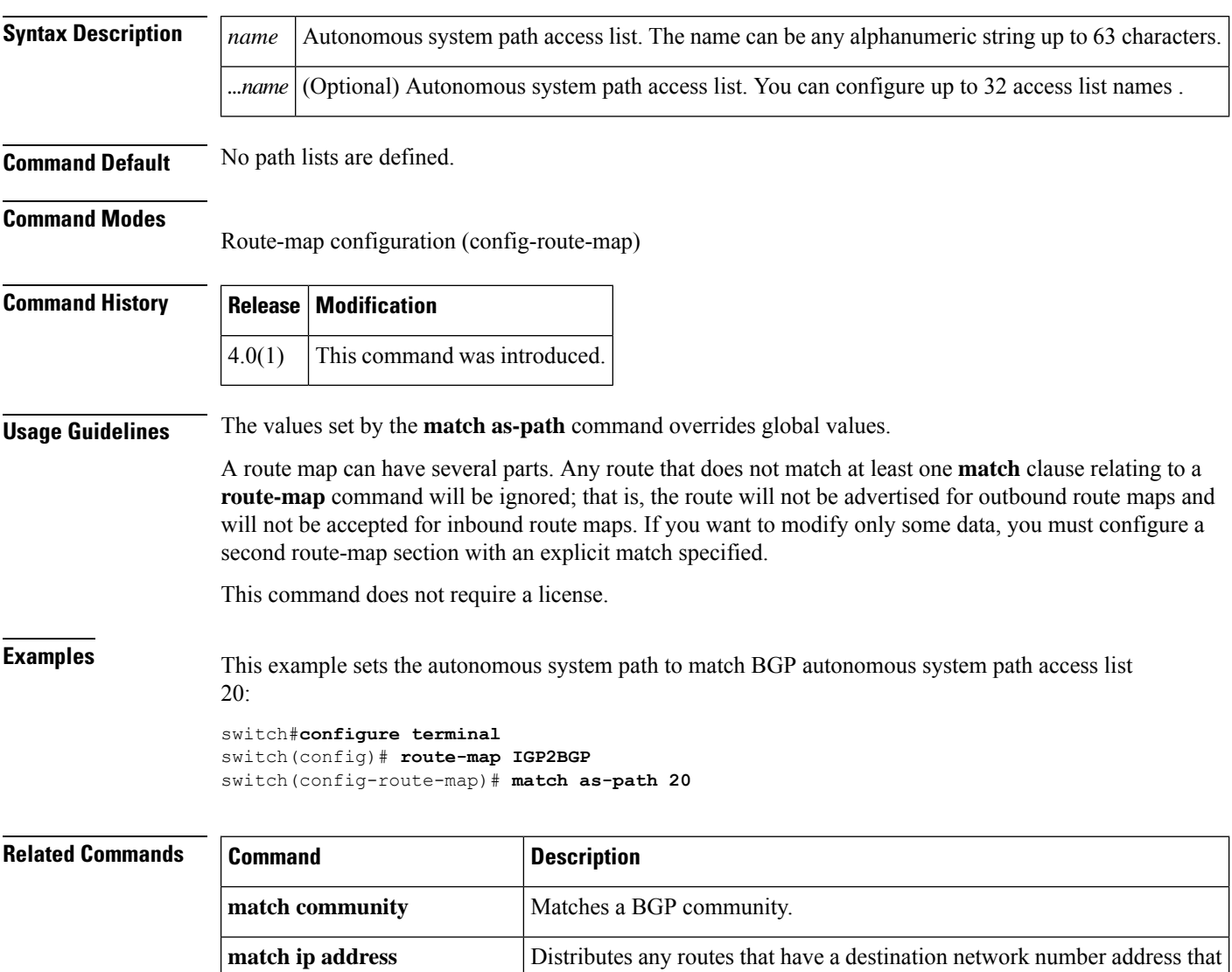

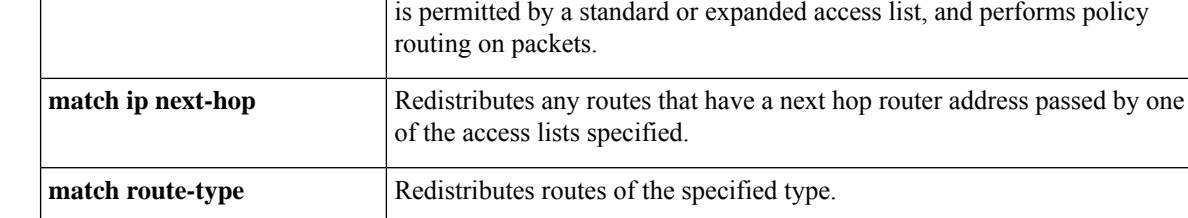

 $\mathbf{l}$ 

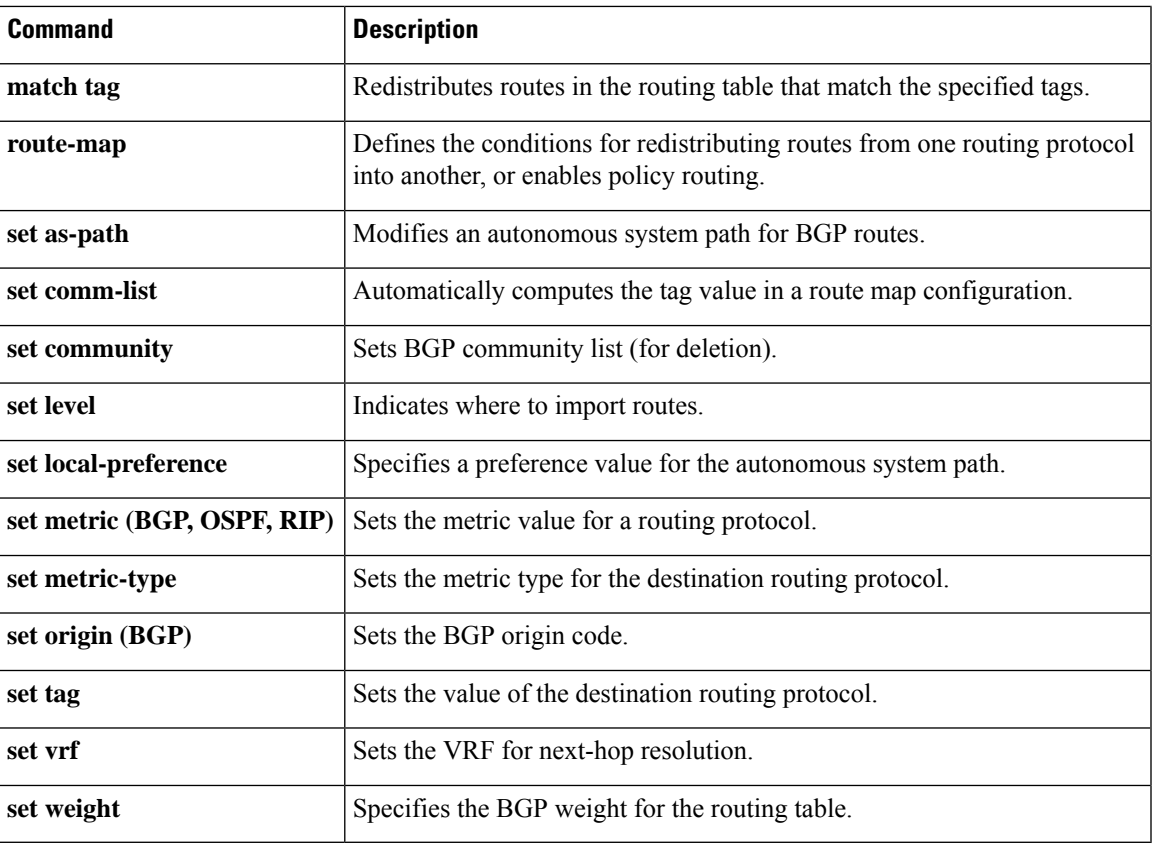

### <span id="page-7-0"></span>**match community**

To match a Border Gateway Protocol (BGP) community, use the **match community** command. To remove the **match community** command from the configuration file and restore the system to its default condition where the software removes the BGP community list entry, use the **no** form of this command.

**community** *name* [... *name*] [**exact-match**] **no community** *name* [... *name*] [**exact-match**]

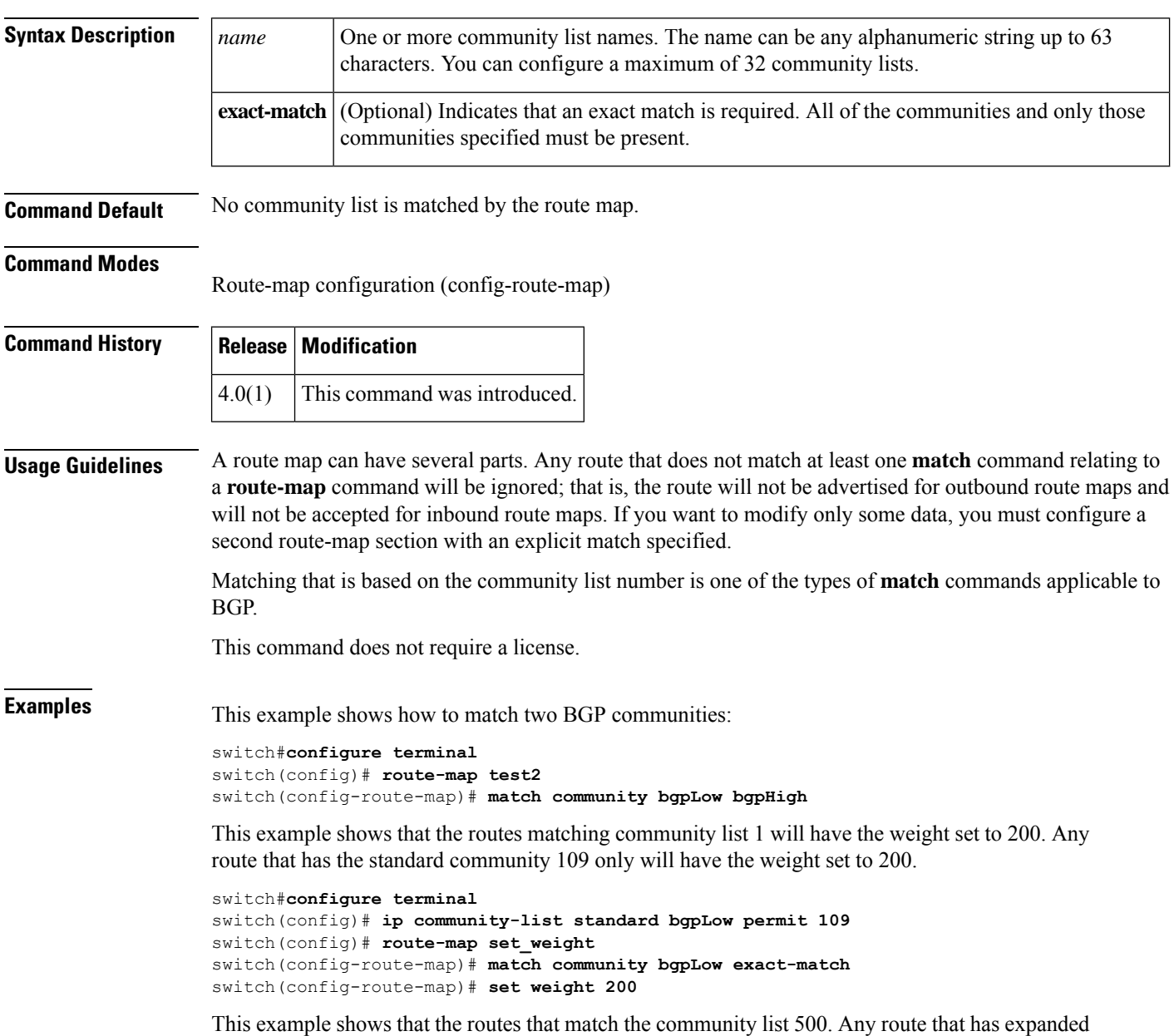

community 1 will have the weight set to 150.

```
switch#configure terminal
switch(config)# ip community-list expanded 500 permit [0-9]*
switch(config)# route-map MAP_NAME permit 10
switch(config-route-map)# match community 500
switch(config-route-map)# set weight 150
```
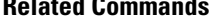

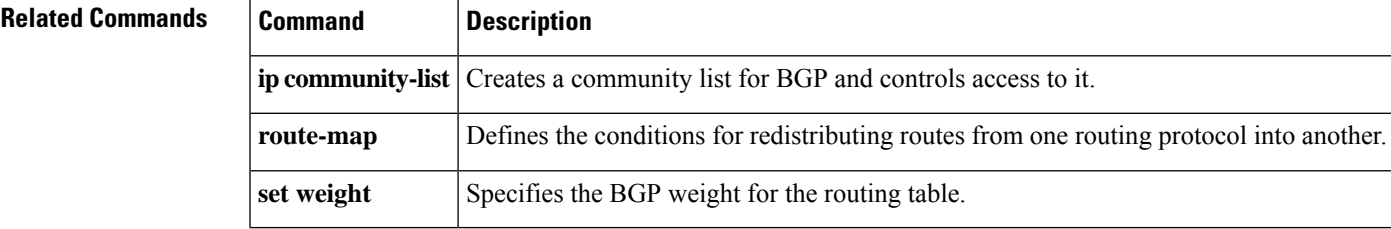

# <span id="page-9-0"></span>**match extcommunity**

To match a Border Gateway Protocol (BGP) extended community in a route map, use the **match extcommunity** command. To remove the match from the route map, use the **no** form of this command.

**extcommunity** *name* [... *name*] [**exact-match**] **no extcommunity** *name* [... *name*] [**exact-match**]

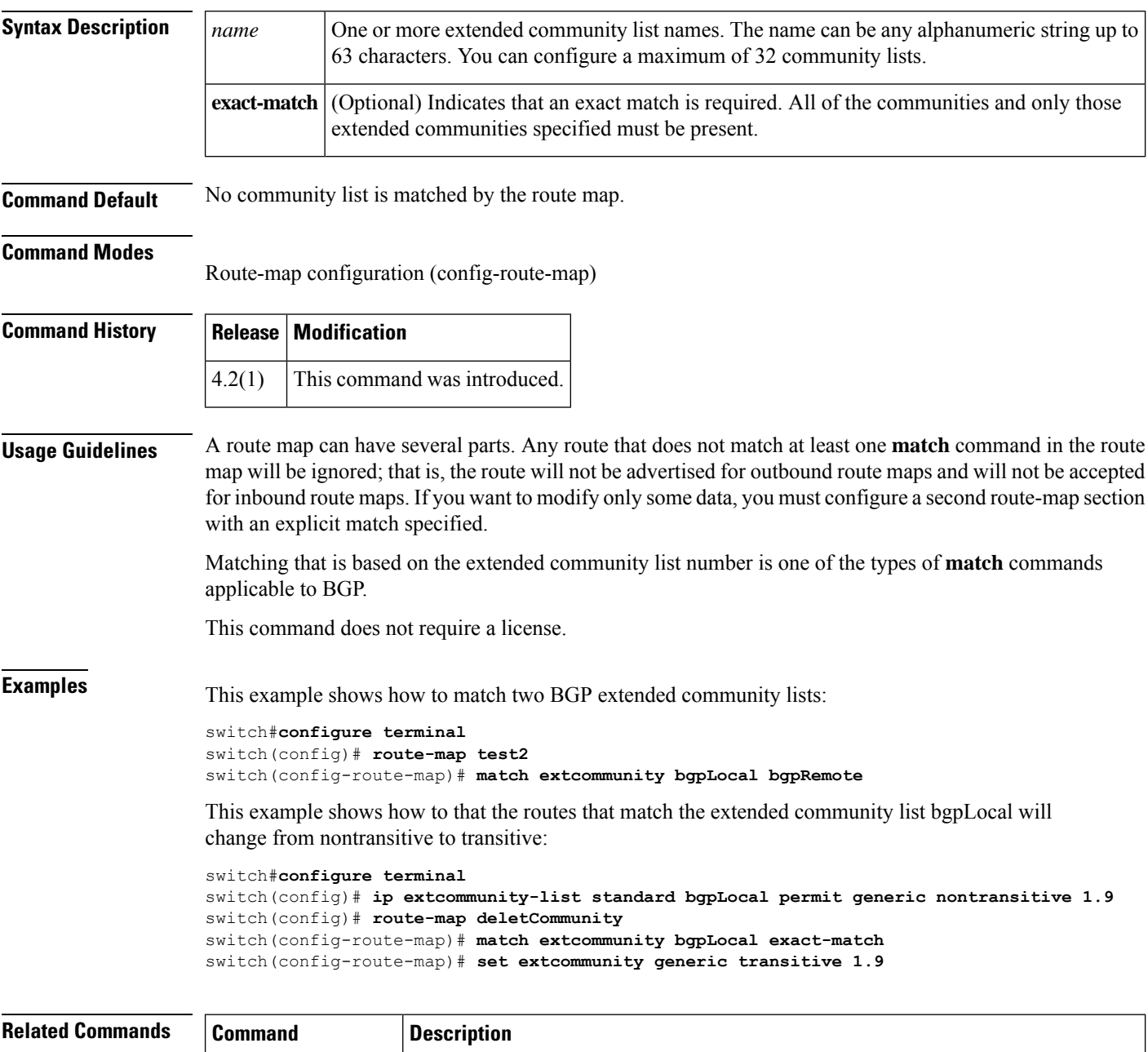

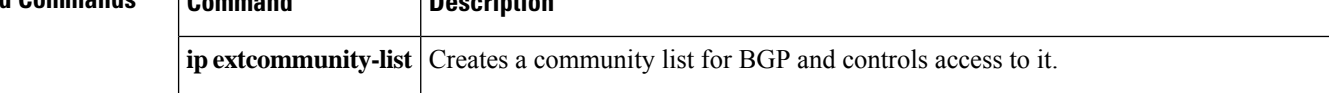

 $\mathbf l$ 

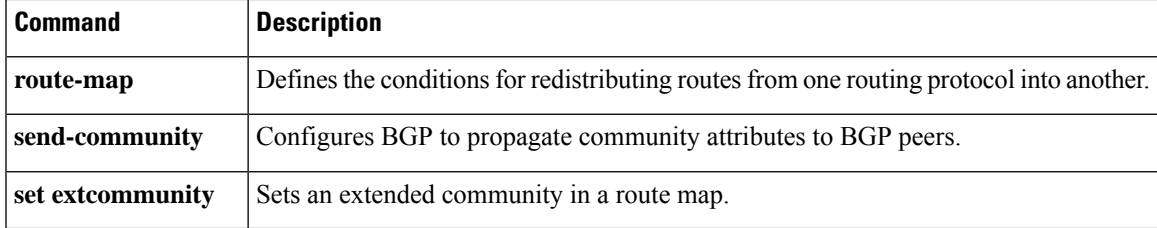

### <span id="page-11-0"></span>**match interface**

To match an interface in a route map, use the **match interface** command. To remove the match, use the **no** form of this command.

**match interface** {*interface-type number* [*, interface-type number*...]} **nomatch interface** {*interface-type number* [*, interface-type number*...]}

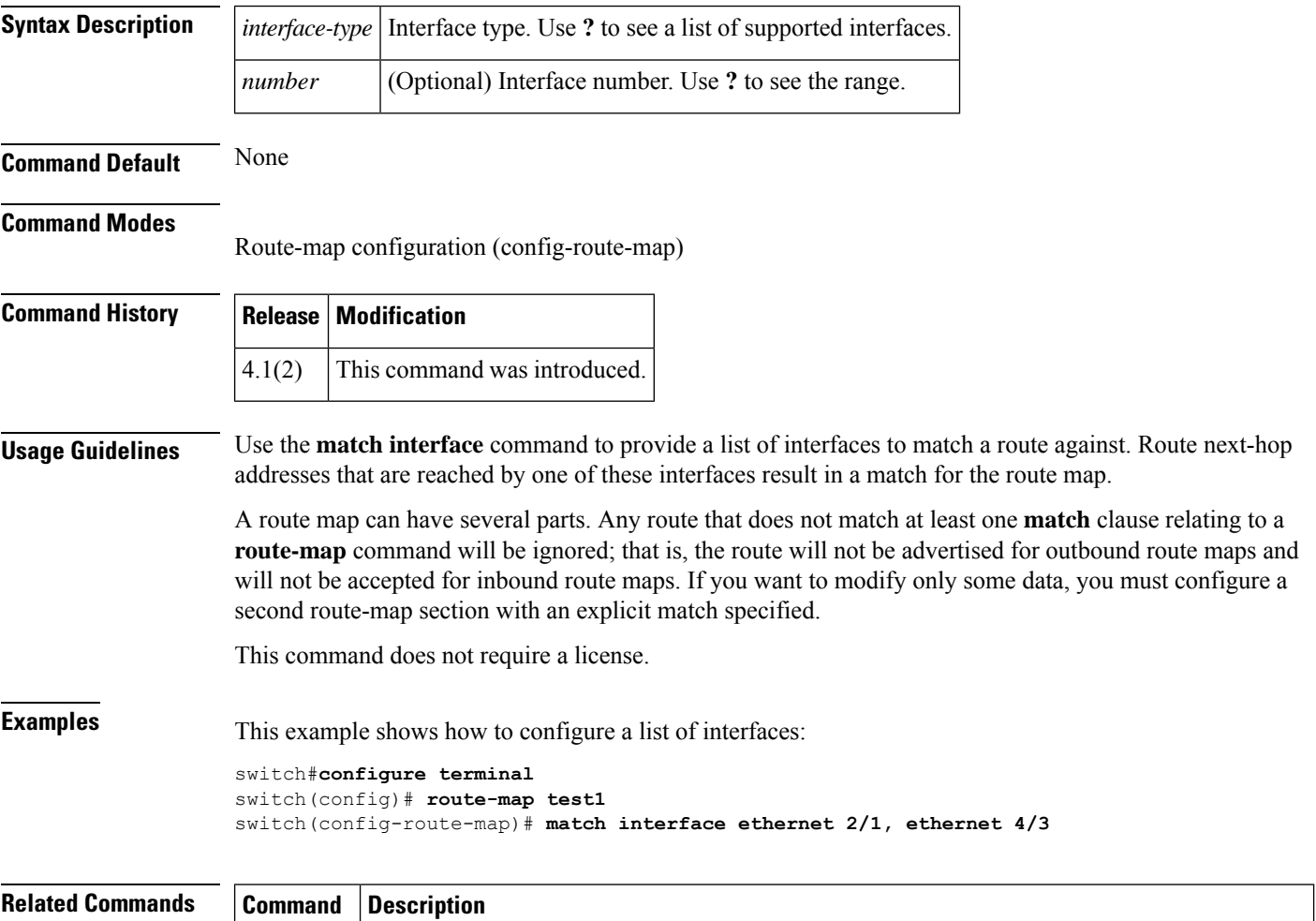

**route-map** Defines the conditions for redistributing routes from one routing protocol into another, or enables

policy routing.

### <span id="page-12-0"></span>**match ip address**

To distribute any routes that have a destination IPv4 network number address that is permitted by a standard access list, an expanded access list, or a prefix list, or to perform policy routing on packets, use the **match ip address** command. To remove the **match ip address** entry, use the **no** form of this command.

**match ip address** {*access-list-name* [*access-list-name*...] | **prefix-list** *prefix-list-name* [*prefix-list-name*...]}

**nomatch ip address** {*access-list-name* [*access-list-name*...] | **prefix-list** *prefix-list-name* [*prefix-list-name*...]}

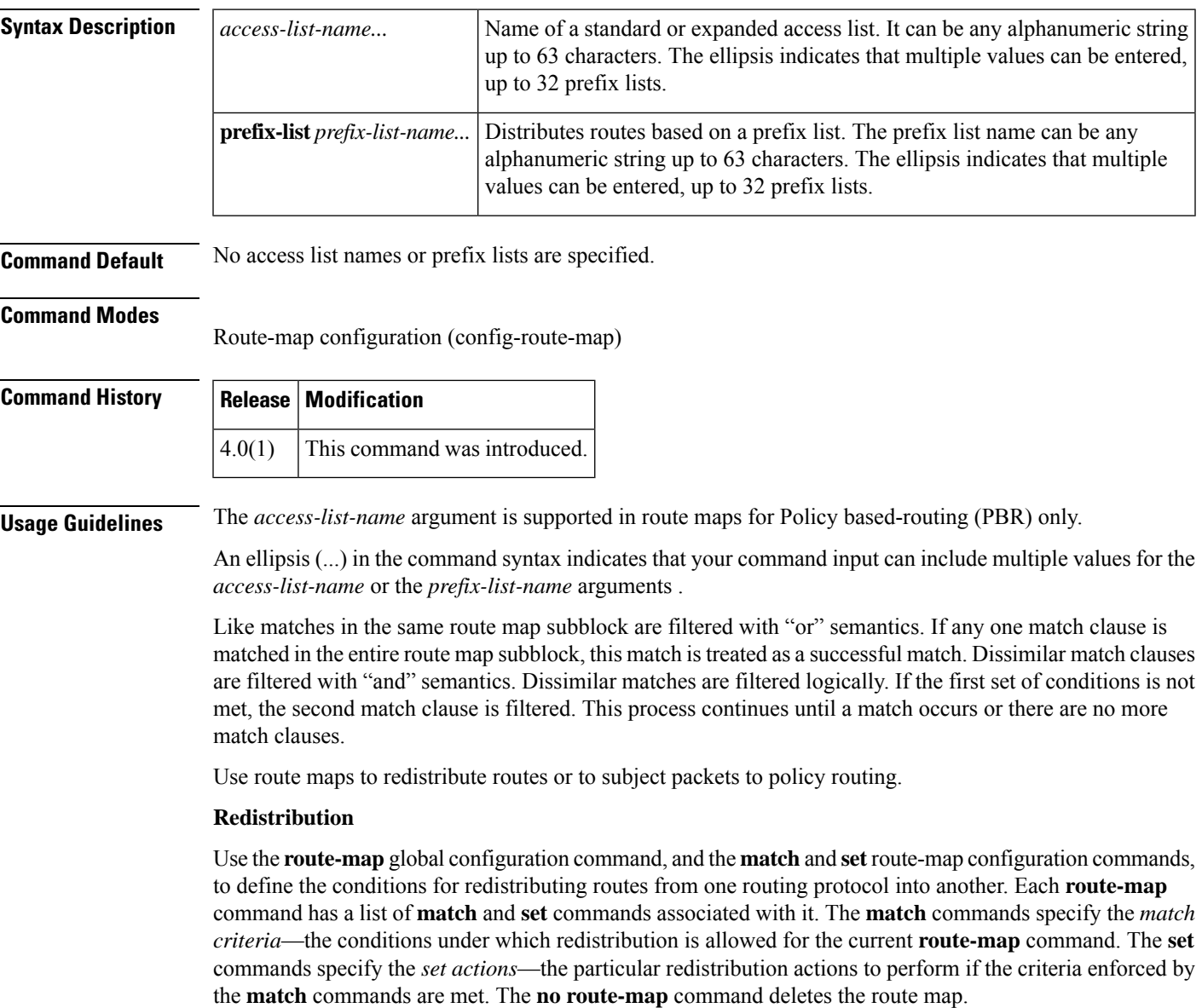

The **match** route-map configuration command has multiple formats. The **match** commands can be given in any order, and all **match** commands must "pass" to cause the route to be redistributed according to the *set actions* given with the **set** commands. The **no** forms of the **match** commands remove the specified match criteria.

When you are passing routes through a route map, a route map can have several sections that contain specific **match** clauses. Any route that does not match at least one **match** clause relating to a **route-map** command will be ignored; that is, the route will not be advertised for outbound route maps and will not be accepted for inbound route maps. If you want to modify only some data, you must configure a second route map section with an explicit match specified.

#### **Policy Routing**

Another purpose of route maps is to enable policy routing. The match ip address command allows you to policy route packets based on criteria that can be matched with an expanded accesslist; for example, a protocol, protocol service, and source or destination IP address. To define the conditions for policy routing packets, use the **ip policy route-map** interface configuration command, in addition to the **route-map** global configuration command, and the **match**and **set** route-map configuration commands. Each **route-map**command has a list of **match** and **set** commands associated with it. The **match** commands specify the *match criteria*—the conditions under which policy routing occurs. The **set** commands specify the *set actions*—the particular routing actions to perform if the criteria enforced by the **match** commands are met. You might want to policy route packets based on their source, for example, using an access list.

This command does not require a license.

**Examples** This example shows how to match routes that have addresses specified by an access list test:

```
switch#configure terminal
switch(config)# feature pbr
switch(config)# interface ethernet 2/10
switch(config-if)# ip policy route-map chicago
switch(config-if)# exit
switch(config)# route-map chicago
switch(config-route-map)# match ip address test
```
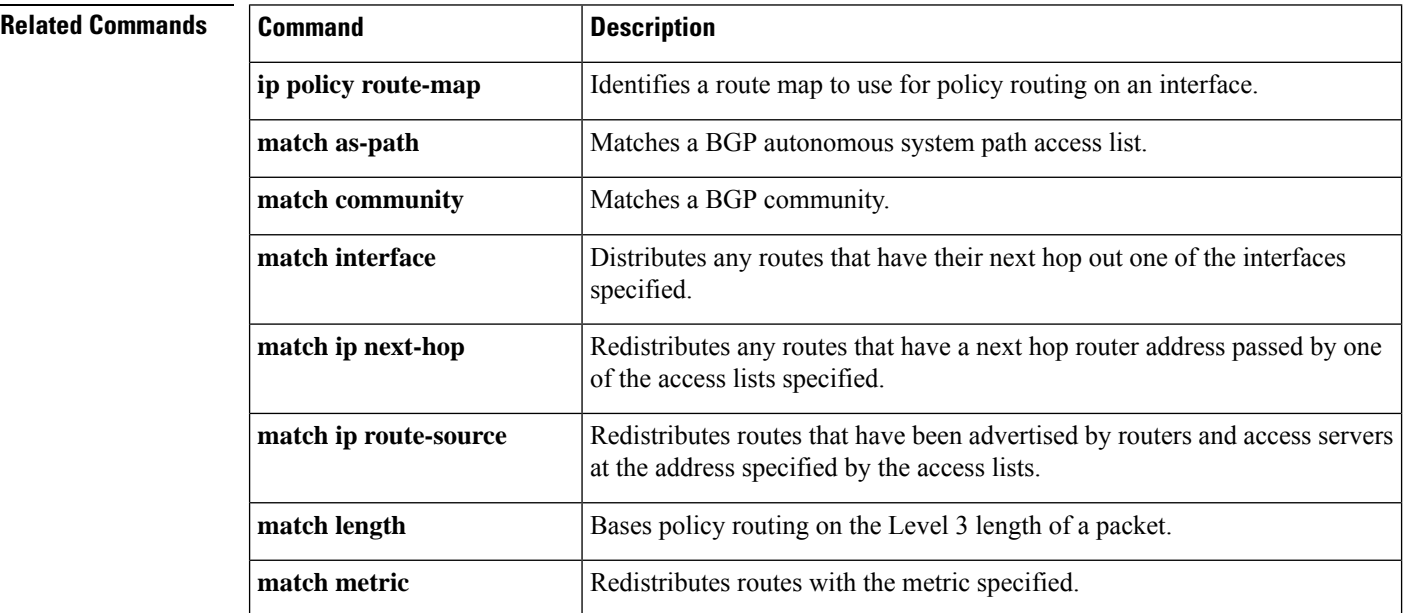

 $\mathbf l$ 

![](_page_14_Picture_426.jpeg)

# <span id="page-15-0"></span>**match ip multicast**

To configure the IPv4 multicast features for the route-map matching, use the **match ip multicast** route-map configuration command. To remove the match, use the **no** form of this command.

**match ip multicast** {**group** *address*/*length* | **source** *address*/*length* | **rp** *address*/*length* [**rp-type** {**asm** | **bidir**}]} **no match ip multicast**

| <b>Syntax Description</b> | source address/length                                                                                                    |                              | group <i>address</i> /length Specifies the group address and the length of the network mask in bits, in this format:<br>A.B.C.D/length. The network number can be any valid IP address or prefix. The bit<br>mask can be a number from 0 to 32.                         |  |                        |      |                                            |  |
|---------------------------|----------------------------------------------------------------------------------------------------|------------------------------|----------------------------------------------------------------------------------------------------|--|------------------------|------|--------------------------------------------|--|
|                           |                                                                                                    |                              | You can configure group, source, and rp options.                                                                                                    |  |                        |      |                                            |  |
|                           |                                                                                                    |                              | Specifies the source address and the length of the network mask in bits, in this format:<br>A.B.C.D/length. The network number can be any valid IP address or prefix. The bit<br>mask can be a number from 0 to 32.<br>You can configure group, source, and rp options. |  |                        |      |                                            |  |
|                           |                                                                                                    |                              |                                                                                                    |  |                        |      |                                            |  |
|                           | rp address/length<br>rp-type<br>asm<br>bidir                                                                                                    |                              | Specifies the IPv4 rendezvous prefix (RP) and the length of the IPv4 prefix mask in<br>bits, in this format: A.B.C.D/length. The network number can be any valid IPv4<br>address or prefix. The bit mask can be a number from 0 to 32.                                  |  |                        |      |                                            |  |
|                           |                                                                                                    |                              | You can configure group, source, and rp options.<br>(Optional) Specifies the multicast rendezvous point type.<br>Specifies the any-source multicast (ASM) rendezvous point type.<br>Specifies the bidirectional (bidir) multicast rendezvous point type.                |  |                        |      |                                            |  |
|                           |                                                                                                    |                              |                                                                                                    |  |                        |      |                                            |  |
|                           |                                                                                                    |                              |                                                                                                    |  | <b>Command Default</b> | None |                                            |  |
| <b>Command Modes</b>      |                                                                                                    |                              |                                                                                                    |  |                        |      | Route-map configuration (config-route-map) |  |
| <b>Command History</b>    | <b>Release</b>                                                                                                    | <b>Modification</b>          |                                                                                                    |  |                        |      |                                            |  |
|                           | 4.0(1)                                                                                                    | This command was introduced. |                                                                                                    |  |                        |      |                                            |  |
|                           | 4.1(2)                                                                                                    | Added source keyword.        |                                                                                                    |  |                        |      |                                            |  |
| <b>Usage Guidelines</b>   | To specify the multicast attributes to match, use the <b>match ip multicast</b> command.                                                                     |                              |                                                                                                    |  |                        |      |                                            |  |
|                           | Use the <b>route-map</b> command to enter route-map configuration mode. Once you enter the <b>route-map</b> command,<br>the prompt changes to the following: |                              |                                                                                                    |  |                        |      |                                            |  |
|                           | switch (config-route-map) #                                                                                                    |                              |                                                                                                    |  |                        |      |                                            |  |
|                           | Once you enter route-map configuration mode, you can enter the <b>match ip multicast</b> command.                                                            |                              |                                                                                                    |  |                        |      |                                            |  |
|                           |                                                                                                    |                              |                                                                                                    |  |                        |      |                                            |  |

Ш

You can configure both group and rp options.

This command does not require a license.

**Examples** This example shows how to specify the group IPv4 prefix and the length of the IPv4 prefix for the neighbors to match:

```
switch#configure terminal
switch(config)# route-map blueberry
switch(config-route-map)# match ip multicast group 192.0.0.0/19
switch(config-route-map)#
```
This example shows how to specify both the group IPv4 prefix and the rendezvous point the IPv4 prefix for the neighbors to match:

```
switch#configure terminal
switch(config)# route-map raspberry
switch(config-route-map)# match ip multicast group 192.0.0.0/19 rp 209.165.201.0/27
switch(config-route-map)#
```
#### **Related Commands Command Command Description**

![](_page_16_Picture_611.jpeg)

I

![](_page_17_Picture_294.jpeg)

# <span id="page-18-0"></span>**match ip next-hop prefix-list**

To redistribute any IPv4 routes that have a next hop router address passed by one of the access lists specified, use the **match ip next-hop prefix-list** command in route-map configuration mode. To remove the next hop entry, use the **no** form of this command.

**match ip next-hop prefix-list** *prefix-list-name* [...*prefix-list-name*] **nomatch ip next-hop prefix-list** *prefix-list-name* [...*prefix-list-name*]

![](_page_18_Picture_890.jpeg)

### **Related Commands**

![](_page_19_Picture_457.jpeg)

# <span id="page-20-0"></span>**match ip route-source prefix-list**

To redistribute IPv4 routes that have been advertised by routers and access servers at the address specified by the access lists, use the **match ip route-source prefix-list** command in route-map configuration mode. To remove the route-source entry, use the **no** form of this command.

**match ip route-source prefix-list** *prefix-list-name* [...*prefix-list-name*] **nomatch ip route-source prefix-list** *prefix-list-name* [...*prefix-list-name*]

![](_page_20_Picture_895.jpeg)

#### **Related Commands**

![](_page_21_Picture_428.jpeg)

## <span id="page-22-0"></span>**match ipv6 address**

To distribute any routes that have a destination IPv6 network number address that is permitted by a standard access list, an expanded access list, or a prefix list, or to perform policy routing on packets, use the **match ipv6 address** command in route-map configuration mode. To remove the **match** statement from the route map, use the **no** form of this command.

**match ipv6 address** {**prefix-list** *prefix-list-name* [*prefix-list-name* ...]*access-list-name*} **nomatch ipv6 address** {**prefix-list** *prefix-list-name* [*prefix-list-name* ...]*access-list-name*}

![](_page_22_Picture_858.jpeg)

The **match** route-map configuration command has multiple formats. The **match** commands can be given in any order, and all **match** commands must "pass" to cause the route to be redistributed according to the *set actions* given with the **set** commands. The **no** forms of the **match** commands remove the specified match criteria.

When you are passing routes through a route map, a route map can have several sections that contain specific **match** clauses. Any route that does not match at least one **match** clause relating to a **route-map** command will be ignored; that is, the route will not be advertised for outbound route maps and will not be accepted for inbound route maps. If you want to modify only some data, you must configure a second route map section with an explicit match specified.

#### **Policy Routing**

Another purpose of route maps is to enable policy routing. The match ipv6 address command allows you to policy route packets based on criteria that can be matched with an expanded accesslist; for example, a protocol, protocol service, and source or destination IP address. To define the conditions for policy routing packets, use the **ipv6 policy route-map** interface configuration command, in addition to the **route-map** global configuration command, and the **match**and **set** route-map configuration commands. Each **route-map**command has a list of **match** and **set** commands associated with it. The **match** commands specify the *match criteria*—the conditions under which policy routing occurs. The **set** commands specify the *set actions*—the particular routing actions to perform if the criteria enforced by the **match** commands are met. You might want to policy route packets based on their source, for example, using an access list.

This command does not require a license.

**Examples** This example shows how to match routes that have addresses specified by the access list named red:

```
switch#configure terminal
switch(config)# feature pbr
switch(config)# route-map blue
switch(config-route-map)# match ipv6 address red
```
![](_page_23_Picture_958.jpeg)

 $\mathbf{l}$ 

![](_page_24_Picture_382.jpeg)

# <span id="page-25-0"></span>**match ipv6 multicast**

To configure the IPv6 multicast features for the route-map matching, use the **match ipv6 multicast** route-map configuration command.

**match ipv6 multicast** {**group** *address*/*length* | **source** *address*/*length* | **rp** *address*/*length* [ **rp-type** {**asm** | **bidir**}]}

![](_page_25_Picture_724.jpeg)

**Command Default** None

#### **Command Modes**

Route-map configuration (config-route-map)

![](_page_25_Picture_725.jpeg)

**Usage Guidelines** To specify the multicast attributes to match, use the **match ipv6** multicast route-map configuration command. You must enter the **feature pbr** global configuration mode command to enable PBR before entering the **route-map** command.

> Use the **route-map**command to enter route-map configuration mode. Once you enter the **route-map**command, the prompt changes to the following:

```
switch(config-route-map)#
```
Once you enter route-map configuration mode, you can enter the **match ipv6 multicast** command.

П

You can specify the **group, source,** and **rp** options.

This command does not require a license.

**Examples** This example shows how to specify the group IPv6 prefix and the length of the IPv6 prefix for the neighbors to match:

```
switch#configure terminal
switch(config)# route-map blueberry
switch(config-route-map)#match ipv6 multicast group 30:0::0:0/12
switch(config-route-map)#
```
This example shows how to specify both the group IPv6 prefix and the rendezvous point IPv6 prefix for the neighbors to match:

```
switch#configure terminal
switch(config)# route-map red
switch(config-route-map)#match ipv6 multicast group 30:0::0:0/12 rp 2001:0DB8::/48
switch(config-route-map)#
```
#### **Related Commands Command Description**

![](_page_26_Picture_653.jpeg)

I

![](_page_27_Picture_139.jpeg)

## <span id="page-28-0"></span>**match ipv6 next-hop prefix-list**

To redistribute any IPv6 routes that have a next hop router address passed by one of the access lists specified, use the **match ipv6 next-hop prefix-list** command. To remove the next hop entry, use the **no** form of this command.

**match ipv6 next-hop prefix-list** *name* [...*name*] **nomatch ipv6 next-hop prefix-list** *name* [...*name*]

![](_page_28_Picture_868.jpeg)

#### switch# **configure terminal** switch(config)# **route-map blue** switch(config-route-map)#**match ipv6 next-hop prefix-list test**

![](_page_29_Picture_590.jpeg)

# <span id="page-30-0"></span>**match ipv6 route-source prefix-list**

To redistribute IPv6 routes that have been advertised by routers and access servers at the address specified by the access lists, use the **match ipv6 route-source prefix-list** command in route-map configuration mode. To remove the route-source entry, use the **no** form of this command.

**match ipv6 route-source prefix-list** *name* [...*name*] **nomatch ipv6 route-source prefix-list** *name* [...*name*]

![](_page_30_Picture_881.jpeg)

L

switch(config-route-map)# **match ipv6 route-source prefix-list test**

![](_page_31_Picture_450.jpeg)

![](_page_31_Picture_451.jpeg)

# <span id="page-32-0"></span>**match length**

To base policy routing on the Level 3 length of a packet, use the **match length** command. To remove the entry, use the **no** form of this command.

**match length** *minimum-length maximum-length* **no match length** *minimum-length maximum-length*

![](_page_32_Picture_712.jpeg)

I

### **Related Commands**

![](_page_33_Picture_370.jpeg)

### <span id="page-34-0"></span>**match metric**

To redistribute routes in the routing table that match the routing metric value, use the **match metric**command. To remove the tag entry, use the **no** form of this command.

**match metric** *metric-value* **[+-***deviation-number***]** [... **metric-value [+-***deviation-number***]**] **nomatch metric** *metric-value* **[+-***deviation-number***]** [... **metric-value [+-***deviation-number***]**]

![](_page_34_Picture_918.jpeg)

#### This command requires the LAN Enterprise license.

**Examples** This example shows how to redistribute routes stored in the routing table with a metric of 5:

switch# **configure terminal** switch(config)# **route-map blueberry** switch(config-route-map)# **match metric 5**

![](_page_35_Picture_559.jpeg)

### <span id="page-36-0"></span>**match mac-list**

To redistribute routes in the routing table that match a MAC address in the MAC list, use the **match mac-list**command in route-map configuration mode. To remove the tag entry, use the**no** form of this command.

**match mac-list** *listname* **no match mac-list** *listname*

![](_page_36_Picture_817.jpeg)

I

### **Related Commands**

![](_page_37_Picture_482.jpeg)

## <span id="page-38-0"></span>**match route-type**

To redistribute routes of the specified type, use the **match route-type** command in route-map configuration mode. To remove the route type entry, use the **no** form of this command.

### **match route-type** {**external** | **inter-area** | **internal** | **intra-area** | **level-1** | **level-2** | **local** | **nssa-external** | **type-1** | **type-2**}

**no match route-type** {**external** | **inter-area** | **internal** | **intra-area** | **level-1** | **level-2** | **local** | **nssa-external** | **type-1** | **type-2**}

![](_page_38_Picture_574.jpeg)

### **Command Default** This command is disabled by default.

#### **Command Modes**

Route-map configuration (config-route-map)

![](_page_39_Picture_743.jpeg)

 $\mathbf l$ 

![](_page_40_Picture_455.jpeg)

# <span id="page-41-0"></span>**match source-protocol**

To specify a match clause that matches external routes from sources that match the source protocol, use the **match source-protocol** command.

**match source-protocol** *source-protocol* [*as-number*]

route map are met.

![](_page_41_Picture_355.jpeg)

# <span id="page-42-0"></span>**match tag**

To redistribute routes in the routing table that match the specified tags, use the **match tag**command. To remove the tag entry, use the **no** form of this command.

**match tag** *tag-value* [...*tag-value*] **nomatch tag** *tag-value* [...*tag-value*]

![](_page_42_Picture_766.jpeg)

I

#### **Related Commands**

![](_page_43_Picture_482.jpeg)

### <span id="page-44-0"></span>**match vlan**

To filter routes with the specified VLAN, use the **match vlan** command. To remove the entry for the redistributed route from the routing table, use the **no** form of this command.

**match vlan** *vlan-range* **no match vlan** *vlan-range*

![](_page_44_Picture_798.jpeg)

I

#### **Related Commands**

![](_page_45_Picture_482.jpeg)

# <span id="page-46-0"></span>**max-lsp-lifetime**

To set the maximum time for which link-state packets (LSPs) persist without being refreshed, use the **max-lsp-lifetime** command. To restore the default time, use the **no** form of this command.

**max-lsp-lifetime** *value* **no max-lsp-lifetime**

**router isis** Enables IS-IS.

![](_page_46_Picture_332.jpeg)

### <span id="page-47-0"></span>**max-metric router-lsa (OSPF)**

To configure the Open Shortest Path First (OSPF) protocol to advertise a maximum metric so that other routers do not prefer the router as an intermediate hop in theirshortest path first (SPF) calculations, use the **max-metric router-lsa** command. To disable the advertisement of a maximum metric, use the **no** form of this command.

**max-metric router-lsa** [**external-lsa** *[max-metric-value]* [**include-stub**]] [**on-startup** [{*seconds* | **wait-for bgp** *tag*}]] [**summary-lsa** *[max-metric-value]*] **nomax-metric router-lsa** [**external-lsa** *[max-metric-value]* [**include-stub**]] [**on-startup** [{*seconds* | **wait-for bgp** *tag*}]] [**summary-lsa** *[max-metric-value]*]

![](_page_47_Picture_782.jpeg)

This prevents an upstream node sending externally bound (BGP) traffic to this node prematurely and causing

traffic blackholing.

![](_page_48_Picture_2.jpeg)

#### **Related Commands**

![](_page_48_Picture_708.jpeg)

### <span id="page-49-0"></span>**max-metric router-lsa (OSPFv2)**

To configure the Open Shortest Path First version 2 (OSPFv2) protocol to advertise a maximum metric so that other routers do not prefer the router as an intermediate hop in their shortest path first (SPF) calculations, use the **max-metric router-lsa** (**OSPFv2**) command. To disable the advertisement of a maximum metric, use the **no** form of this command.

**max-metric router-lsa** [**external-lsa** [*max-metric-value*]] [**include-stub**] [{**on-startup** *[seconds]* | **wait-for bgp** *tag*}] [**summary-lsa** [*max-metric-value*]] **no max-metric router-lsa** [**external-lsa** [*max-metric-value*]] [**include-stub**] [{**on-startup** *[seconds]* | **wait-for bgp** *tag*}] [**summary-lsa** [*max-metric-value*]]

![](_page_49_Picture_830.jpeg)

prematurely and causing traffic blackholing.

![](_page_50_Picture_2.jpeg)

![](_page_50_Picture_738.jpeg)

# <span id="page-51-0"></span>**max-metric router-lsa (OSPFv3)**

To configure the Open Shortest Path First version 3 (OSPFv3) protocol to advertise a maximum metric so that other routers do not prefer the router as an intermediate hop in their shortest path first (SPF) calculations, use the **max-metric router-lsa** (**OSPFv3**) command. To disable the advertisement of a maximum metric, use the **no** form of this command.

**max-metric router-lsa** [**external-lsa** [*max-metric-value*]] [**stub-prefix-lsa**] [{**on-startup** *[seconds]* | **wait-for bgp** *tag*}] [**inter-area-prefix-lsa** [*max-metric-value*]]

**no max-metric router-lsa** [**external-lsa** [*max-metric-value*]] [**stub-prefix-lsa**] [{**on-startup** *[seconds]* | **wait-for bgp** *tag*}] [**inter-area-prefix-lsa** [*max-metric-value*]]

![](_page_51_Picture_787.jpeg)

installed in FIB). This process prevents an upstream node sending externally bound (BGP) traffic to this node prematurely and causing traffic blackholing.

![](_page_52_Figure_3.jpeg)

![](_page_52_Picture_758.jpeg)

### <span id="page-53-0"></span>**maxas-limit**

To configure the external Border Gateway Protocol (eBGP) to discard routes that have a high number of autonomous system (AS) numbers in the AS-path attribute, use the **maxas-limit** command. To revert to the default, use the **no** form of this command.

**maxas-limit** [*number*] **no maxas-limit**

![](_page_53_Picture_345.jpeg)

**bgp**

**router bgp** Creates a BGP instance.

# <span id="page-54-0"></span>**maximum-paths (BGP)**

To control the maximum number of parallel routes that the Border Gateway Protocol (BGP) can support, use the **maximum-paths** command. To restore the default number of parallel routes, use the **no** form of this command.

**maximum-paths** [**ibgp**] *number-paths* **no maximum-paths** [**ibgp**] *number-paths*

![](_page_54_Picture_517.jpeg)

# <span id="page-55-0"></span>**maximum-paths (EIGRP)**

To control the maximum number of parallel routes that the Enhanced Interior Gateway Routing Protocol (EIGRP) can support, use the **maximum-paths** command. To remove the **maximum-paths** command from the configuration file and restore the default, use the **no** form of this command.

![](_page_55_Picture_434.jpeg)

# <span id="page-56-0"></span>**maximum-paths (IS-IS)**

To control the maximum number of parallel routes that an IP routing protocol can support, use the **maximum-paths** configuration mode command. To restore the default number of parallel routes, use the **no** form of this command.

**maximum-paths** *number-paths* **no maximum-paths**

**router isis** Enables IS-IS.

![](_page_56_Picture_344.jpeg)

# <span id="page-57-0"></span>**maximum-paths (RIP)**

To configure the maximum number of equal cost parallel routes that the Routing Information Protocol (RIP) will install into the routing table, use the **maximum-paths** command. To remove the **maximum-paths** command and restore the system to its default condition with respect to RIP, use the**no** form of this command.

![](_page_57_Picture_348.jpeg)

# <span id="page-58-0"></span>**maximum-paths (OSPF)**

To control the maximum number of parallel routes that Open Shortest Path First (OSPF) can support, use the **maximum-paths** command. To remove the **maximum-paths** command from the configuration file and restore the system to the default, use the **no** form of this command.

![](_page_58_Picture_408.jpeg)

# <span id="page-59-0"></span>**maximum-paths (OSPFv3)**

To control the maximum number of parallel routes that Open Shortest Path First version 3 (OSPFv3) can support, use the **maximum-paths** command. To remove the **maximum-paths** command from the configuration file and restore the system to the default, use the **no** form of this command.

![](_page_59_Picture_418.jpeg)

# <span id="page-60-0"></span>**maximum-prefix**

To control how many prefixes can be received from a neighbor, use the **maximum-prefix** command. To disable this function, use the **no** form of this command.

#### **maximum-prefix** *maximum* [**threshold**] [**restart** *restart-interval*] [**warning-only**] **no maximum-prefix**

![](_page_60_Picture_842.jpeg)

**Examples** In this example, the maximum prefixes that will be accepted from the 192.168.1.1 neighbor is set to 1000:

```
switch# configure terminal
switch(config)# router bgp 64496
switch(config-router)# network 192.168.0.0
switch(config-router)# maximum-prefix 1000
```
This example shows the maximum number of prefixes that will be accepted from the 192.168.2.2 neighbor is set to 5000. The router is also configured to display warning messages when 50 percent of the maximum-prefix limit (2500 prefixes) has been reached.

```
switch# configure terminal
switch(config)# router bgp 64496
switch(config-router)# network 192.168.0.0
switch(config-router)# maximum-prefix 5000 50
```
This example shows the maximum number of prefixes that will be accepted from the 192.168.3.3 neighbor is set to 2000. The router is also configured to reestablish a disabled peering session after 30 minutes.

```
switch# configure terminal
switch(config)# router bgp 64496
switch(config-router)# network 192.168.0.0
switch(config-router)# maximum-prefix 2000 restart 30
```
This example shows the warning messages that will be displayed when the maximum-prefix limit (500) for the 192.168.4.4 neighbor is exceeded:

```
switch# configure terminal
switch(config)# router bgp 64496
switch(config-router)# network 192.168.0.0
switch(config-router)# maximum-prefix 500 warning-only
```
# <span id="page-62-0"></span>**message-digest-key (OSPF virtual link)**

To enable Open Shortest Path First (OSPF) Message Digest 5 (MD5) authentication on a virtual link, use the **message-digest-key** command. To remove an old MD5 key, use the **no**form of this command.

**message-digest-key** *key-id* **md5** [{**0** | **3**}] *key* **no message-digest-key** *key-id*

![](_page_62_Picture_414.jpeg)

![](_page_62_Picture_415.jpeg)

### <span id="page-63-0"></span>**metric direct 0**

To enable the cost of direct routes, use the **metric direct 0** command. To disable this function, use the **no** form of this command.

**metric direct 0 no metric direct 0**

**Syntax Description** This command has no arguments or keywords.

**Command Default** Disabled

**Command Modes**

RIP router configuration mode

![](_page_63_Picture_534.jpeg)

**Usage Guidelines** When Cisco IOS and NX-OS are connected in a network, the **metric direct** command needs to be configured on all the NX-OS routers for them to be compatible with Cisco IOS RIP.

When **metric-direct 0** is enabled:

- All the local routes are installed with cost 0.
- All the RIP routes will be advertised with +1 metric.
- No metric will be added to the incoming routes by default (unless there is cost associated with the incoming interface).

When the **metric-direct** is disabled (which is the default behavior):

- All the local routes are installed with cost 1.
- All the RIP routes are advertised as-is.
- Default cost of +1 is added to the incoming routes by default.

This command requires the Enterprise Services license.

### **Examples** This example shows how to enable the cost of direct routes:

```
switch# configure terminal
switch(config)# feature rip
switch(config)# router rip 1
switch(config-router)# metric direct 0
```
![](_page_63_Picture_535.jpeg)

# <span id="page-64-0"></span>**metric maximum-hops**

To advertise that those Enhanced Interior Gateway Routing Protocol (EIGRP) routes with a higher hop count than you specified are unreachable, use the **metric maximum-hops** command. To reset the value to the default, use the **no** form of this command.

**metric maximum-hops** *hops-number* **no metric maximum-hops**

![](_page_64_Picture_382.jpeg)

![](_page_64_Picture_383.jpeg)

# <span id="page-65-0"></span>**metric rib-scale**

To set the default metrics for the Enhanced Interior Gateway Routing Protocol (EIGRP), use the **metric rib-scale** command. To restore the default state, use the **no** form of this command.

**metric rib-scale** *scale-value* **no metric rib-scale** *scale-value*

![](_page_65_Picture_429.jpeg)

![](_page_65_Picture_430.jpeg)

# <span id="page-66-0"></span>**metric weights**

'n.

To tune the Enhanced Interior Gateway Routing Protocol (EIGRP) metric calculations, use the **metric weights** command. To reset the values to their defaults, use the **no** form of this command.

**metric weights** *tos k1 k2 k3 k4 k5 k6* **no metric weights**

![](_page_66_Picture_589.jpeg)

metric = metric x  $[k5/(reliability + k4)]$ Use the **bandwidth** command in interface configuration mode to set the bandwidth metric. Use the **delay** command in interface configuration mode to set the delay. 255 is a reliability of 100 percent or a perfectly stable link. A load of 255 indicates a completely saturated link. Configuration of k6 is supported only in 64-bit metric version mode. This command requires the Enterprise Services license. **Examples** This example shows how to set the metric weights to change the default values: switch# **configure terminal** switch(config)# **router eigrp 1** switch(config-router) **address-family ipv4 unicast** switch(config-router-af)# **metric weights 0 2 0 2 0 2**

## **Related Commands Command Description bandwidth** Sets the EIGRP bandwidth metric in interface configuration mode. **delay** Sets the EIGRP delay metric in interface configuration mode.

Ш

### <span id="page-68-0"></span>**metric-style transition**

To configure the metric style that Intermediate-System-to-Intermediate System (IS-IS) uses in advertised link-state update messages (LSPs), use the **metric-style transition** command. To revert to the default setting, use the **no** form of this command.

**metric-style transition no metric-style transition**

**Syntax Description** This command has no keywords or arguments.

**Command Default** Wide metric style

#### **Command Modes**

Router configuration VRF configuration

![](_page_68_Picture_342.jpeg)

**Usage Guidelines** Use the **metric-style transition** command to configure IS-IS to generate and accept both narrow metric style and wide metric style Type Length Value (TLV) objects.

This command requires the Enterprise Services license.

**Examples** This example shows how to configure the metric style:

```
switch# configure terminal
switch(config-router)# metric-style transition
switch(config-router)#
```
![](_page_68_Picture_343.jpeg)

# <span id="page-69-0"></span>**metric version**

To configure the switch to run in the 64-bit metric version, use the **metric version** command. To restore the default state, use the **no** form of this command.

**metric version 64bit no metric version 64bit**

![](_page_69_Picture_349.jpeg)

![](_page_69_Picture_350.jpeg)